## **Tabli With Full Keygen Free Download**

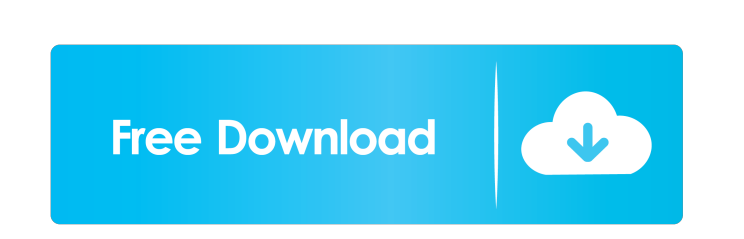

## **Tabli Crack (April-2022)**

Use tabli to organize your chrome tabs Are you using too many tabs in chrome? Don't miss the Chrome Extensions market to try a new tool that will help you organize your tabs. Tabli is a chrome extension that allow you to: - Organize your tabs and windows - Keep your open tabs in your taskbar - Make your tasks more efficient This extension works with the open tabs in your current browser window and any other windows or tabs that you have open. Tabli Features: - Create lists of your open tabs and windows - Popup notifications when an active tab is closed or when you've closed an open tab - Search in the list of open tabs - Reset the list of open tabs and windows - Save open tabs - Import your open tabs and windows from your browser session - The extension's settings are available in the browser's extension manager - Completely configurable: you can change the color of the background and a new list view - A dark theme is available - Run at startup In addition to a window or tab that can be open, Tabli can be useful for managing all the resources you have open, like documents, images, presentations, etc. Organize your tabs - Tabli will create a list of your tabs and windows for you - This list is searchable - You can send it to your taskbar to keep it on top - You can also have the list of open tabs appear on the current active window - You can add your open tabs to the taskbar. - If you'd like, you can also add each open tab into a list - You can

display the number of your open tabs and windows - You can also have a list of your recent tabs - You can also add your open tabs to a new list - You can click on a list item to open the tab in a new browser window - You can easily search in the lists of your open tabs Keep your open tabs in your taskbar - You can add open tabs to your taskbar - Add the names of your tabs into the taskbar - Add the names of your tabs into the taskbar - Add your tabs into the taskbar by selecting them - You can also add your open windows to the taskbar - You can also add your open windows to the taskbar by selecting them - Add the names of your windows into the task

## **Tabli Crack+**

This add-on allows you to access and control the keyboard from a context menu. The keymacro utility modifies Chrome's context menu, making the access to different functions available directly from there. How to Use Type 'keymacro' in the address bar, then press Enter to view a list of available keyboard shortcuts. Keyboard Shortcuts (when no shortcut is available, the menu is expanded) CTRL + D – Opens a new tab CTRL + W – Navigate to a new tab (When the current tab is the last tab and the History Panel is not displayed) CTRL  $+ B -$ Open a new tab CTRL  $+ T -$ Open a new tab (When the current tab is the last tab and the History Panel is not displayed) CTRL  $+$  H – Show History Panel CTRL  $+$  L – Toggle the position of the History Panel. CTRL  $+ F$  – Focus the first form control in the page. CTRL  $+ F$  – Focus the last form control in the page. CTRL  $+$  I – Focus the first link control in the page. CTRL  $+$  I – Focus the last link control in the page. CTRL  $+$ D – Show the keymap. CTRL + CTRL + SHIFT + D – Show the keymap. CTRL + ALT + SHIFT + D – Show the keymap.  $CTRL + CTRL + CTRL + D - Show$  the keymap.  $CTRL + ALL + CTRL + CTRL + D - Show$  the keymap.  $CTRL + ALT$  $+ D -$  Show the keymap. CTRL + ALT + CTRL + ALT + D – Show the keymap. CTRL + SHIFT + F – Focus the first input field. CTRL + SHIFT + L – Focus the last input field. CTRL + D – Search for a string. CTRL + T – Find a word in the page. CTRL + H – Find next occurrence. CTRL + G – Find previous occurrence. CTRL + F – Search a page. CTRL + B – Go to a previous page. CTRL + C – Go to the page with the specified URL. CTRL + SHIFT + R – Open an address in a new tab. CTRL + T – Open a new tab (When the current tab is the last tab and the History Panel is not displayed) 77a5ca646e

 $\vee$  Up to 100% free of charge  $\vee$  Ad-free  $\vee$  Tabli works with all your bookmarks, browsing history and Open tabs  $\vee$  Tabli can be added to the Chrome taskbar or popup  $\vee$  Tabli automatically saves tabs you have open  $\vee$  Tabli automatically shows a count of your remaining tasks  $\vee$  Tabli saves the currently open browser windows in a list  $\vee$  Tabli shows the opened tabs as a list  $\checkmark$  Tabli features a search box, sortable lists, font size control and themes  $\checkmark$  Tabli is 100% safe How to use: 1. Open up Tabli using Chrome's extensions menu 2. Drag it over to the right-hand side of the browser, right above the tabs 3. Enter a name for the new tab. Tabli will save your open tabs in this list 4. You can now organize your tasks on the fly by opening new windows and tabs 5. Tabs will be arranged alphabetically 6. You can also use your keyboard shortcuts to move between tabs, windows, and maximize the window 7. You can hide Tabli from Chrome's taskbar or popup by opening the 'More' menu on Tabli 8. You can also access Tabli at any time by clicking the 'Tabli' icon in Chrome's URL bar Requirements: ✔ Windows 7, 8, 10  $\vee$  Chrome 56 Note: After installation, a "Tabli - This account already has a window or tab named " window will open. Tabli is a tab manager that can be easily installed in your browser and offers plenty of neat features for helping you to manage all the resources you have opened in Chrome. Its core functionality is to organize in a popup window all your open tabs and windows. Keep your workflow clean and tasks organized In a modern age bombarded by information and news, with heavy workloads and tons of resources to check, we all finish the day with a bunch of tabs and windows open, many of them still have to be researched, checked, read. The Tabli extension can be the solution to your problems. It is installed immediately and with a simple click, every window and tab you have open in Chrome will be organized in a list, with a searchable, scrollable view. As a better alternative, you can maximize and transform Tabli from an extension tab into an actual window available in your computer's

**What's New in the?**

• A Google Chrome extension for organizing tabs and windows • Use keyboard shortcuts for navigation • Customize colors and icon • Integrate Tabli into the taskbar Chrome Help Installing Tabli If you want to install Tabli in Chrome, follow these steps: 1. Download Tabli.zip from the official Google Chrome extension page. 2. Once downloaded, extract the contents of the.zip archive. 3. Now, open Chrome, and then you will find the extension icon in the left corner. Click on it and select "Add to Chrome". 4. After the extension is installed, go to the Menu and then the More Tools tab. You will see Tabli listed under the Browser menu. Click on it to open Tabli. Quick Settings Guide Open tabli Open Chrome: +Tabli - Open Tabli Tabs Organizer List of open windows and tabs Save tabs and windows: +Tabli - Save open tabs and windows Print what you saved: +Tabli - Print open tabs and windows Help Tabli Help FAQ Who is Tabli? Tabli is a tab manager that can be easily installed in your browser and offers plenty of neat features for helping you to manage all the resources you have opened in Chrome. Its core functionality is to organize in a popup window all your open tabs and windows. Keep your workflow clean and tasks organized In a modern age bombarded by information and news, with heavy workloads and tons of resources to check, we all finish the day with a bunch of tabs and windows open, many of them still have to be researched, checked, read. The Tabli extension can be the solution to your problems. It is installed immediately and with a simple click, every window and tab you have open in Chrome will be organized in a list, with a searchable, scrollable view. As a better alternative, you can maximize and transform Tabli from an extension tab into an actual window available in your computer's taskbar. Use these features to stay congruent with your priorities Tabli offers good feedback and displays the number of active open tabs, windows, and the number of saved ones. This way, you will always have control over your remaining tasks. Each browser window becomes a list in your Tabli organizer. Name these lists as you like, adjust their theme, font size, and layout. Even if you forget to handle all the resources you have open in your browser, Tabli will keep the addresses stored so you can have them available after restarting the computer. Users have the option of showing the Tabli window at startup. That way, you will never forget about your tasks again. Conclusion Tabli is an efficient solution for those who have a lot of resources that need to be

Minimum Requirements: OS: Windows 7/8/10 (64-bit) Windows 7/8/10 (64-bit) Processor: 3.8 GHz (or faster) 3.8 GHz (or faster) Memory: 6 GB RAM 6 GB RAM Graphics: DirectX 11 Compatible graphics card DirectX 11 Compatible graphics card Hard Drive: 7 GB available space Recommended Requirements: Windows 7/8/10 (64-bit)

<https://teljufitness.com/wp-content/uploads/2022/06/therfynn.pdf> <http://hajjumrahconsultant.com/wp-content/uploads/2022/06/sallgod.pdf> <https://westernmassrealtor.com/wp-content/uploads/2022/06/SCardSpy.pdf> idwestherbaria.org/portal/checklists/checklist.php?clid=60428 <https://serv.biokic.asu.edu/neotrop/plantae/checklists/checklist.php?clid=16235> <https://rodillosciclismo.com/sin-categoria/csb-toolbox-1-1-0-crack-free-registration-code-download/> <https://turnermandy79.wixsite.com/perssatestcook/post/ezee-cv-resume-crack-free-download-updated> <https://pickrellvet.com/wp-content/uploads/2022/06/zuhanils.pdf> <https://www.iprofile.it/wp-content/uploads/2022/06/fynkare.pdf> <http://aprendeconmontessori.com/?p=1178>